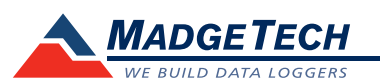

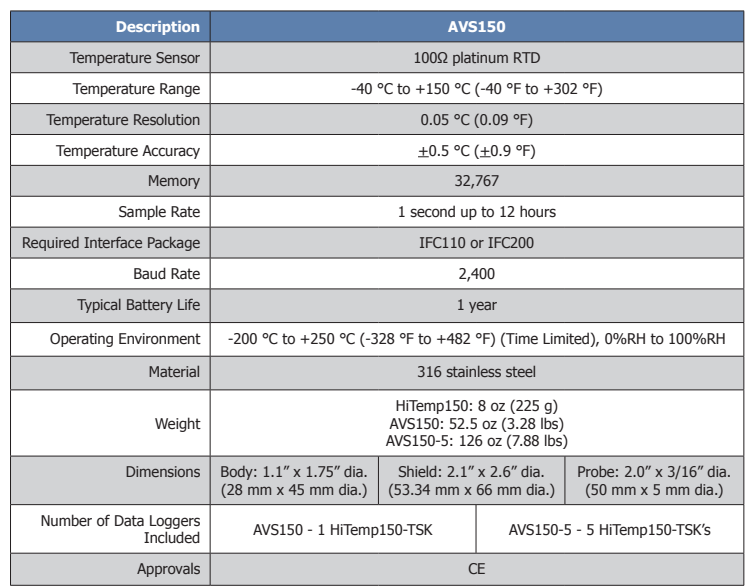

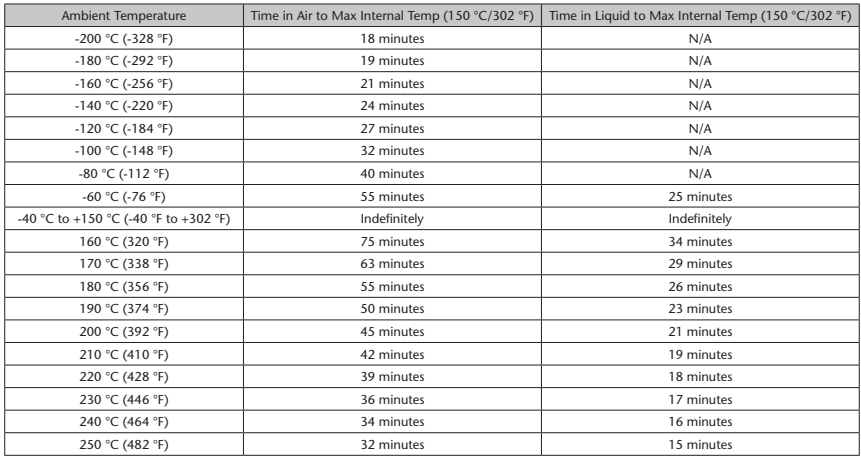

#### *Battery Warning*

*WARNING: FIRE, EXPLOSION, AND SEVERE BURN HAZARD. DO NOT SHORT CIRCUIT, CHARGE, FORCE OVERDISCHARGE, DISASSEMBLE, CRUSH, PENETRATE OR INCINERATE. BATTERY MAY LEAK OR EXPLODE IF HEATED ABOVE 150 °C (302 °F).*

> *Specifications subject to change. See MadgeTech's terms and conditions at www.madgetech.com*

> > **MadgeTech, Inc.** 6 Warner Road • Warner, NH 03278 Phone 603.456.2011 • Fax 603.456.2012 www.madgetech.com • info@madgetech.com

**Product Information Card**

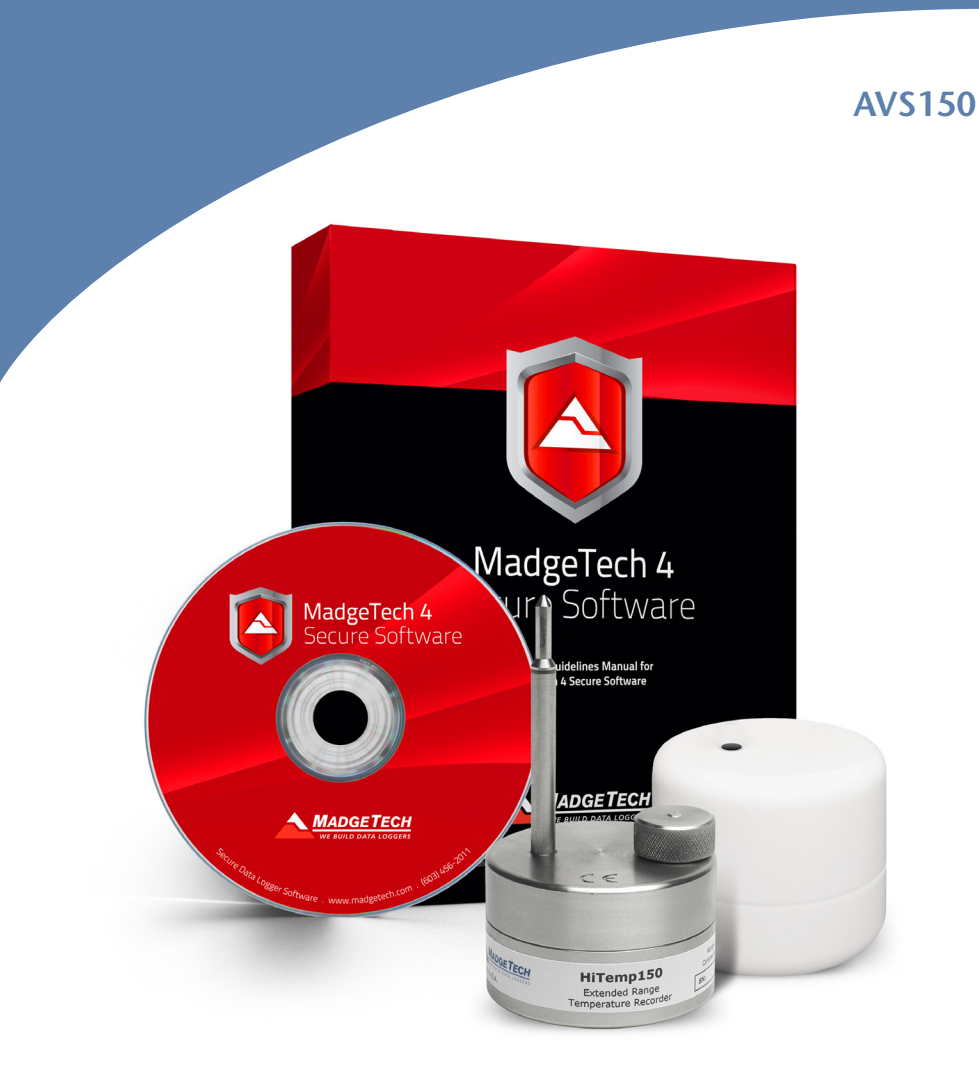

### **AVS150**

Autoclave Validation System with 1 HiTemp150-TSK

### **AVS150-5**

Autoclave Validation System with 5 HiTemp150-TSKs

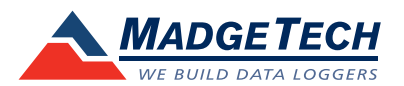

To view the full MadgeTech product line, visit our website at www.madgetech.com.

DOC-1205035-00 REV 3 2014.03.12

# **Product Notes**

The AVS150 is an autoclave validation system. The system includes the MadgeTech Secure Software which aids in compliance with Federal Register 21 CFR Part 11, IQ/OQ/PQ documentation for the software, HiTemp150 data logger(s) and high temperature thermal enclosures. The AVS150 comes with one HiTemp150 and thermal enclosure for monitoring a single location and the AVS150-5 includes five of each to monitor up to five different locations.

The HiTemp150 can be used as a standalone data logger. It can be used in both wet and dry applications up to 150 °C indefinitely. When used with the thermal enclosure the device can withstand higher temperatures for certain durations of time. The chart located on the back page, outlines the time versus temperature durations.

To start the logger, unscrew the thermal enclosure and separate the thermal enclosure lid, from the body of the data logger. Unscrew the knurled nut to access the communication port. Screw the knurled nut back on to ensure a waterproof fit.

The logger must be removed from the barrier immediately after removal from the heat environment. Be careful, the logger may be very hot.

#### **Submergibility**

The HiTemp150 is fully submergible and is rated IP68. It can be placed in environments with up to 345 feet (105m) of water.

#### **O-Rings**

O-ring maintenance is a key factor when properly caring for the HiTemp150. The o-rings ensure a tight seal and prevent liquid from entering the device.

Please refer to the application note "O-Rings 101: Protecting Your Data", found on the MadgeTech website, for information on how to prevent O-ring failure.

*Note: This product is rated for use up to 150°C. Please heed the battery warning. The product will explode if exposed to temperatures above 150°C.* 

## **Installation Guide**

#### **Installing the Interface cable**

- IFC200

Insert the device into a USB port. The drivers will install automatically.

#### **Installing the software**

Insert the Software USB in an open USB port. If the autorun does not appear, locate the drive on the computer and double click on Autorun.exe. Follow the instructions provided in the Wizard.

# **Device Operation**

#### **Connecting and Starting the data logger**

- Once the software is installed and running, plug the interface cable into the data logger.
- Connect the USB end of the interface cable into an open USB port on the computer.
- The device will appear in the **Connected Devices** list, highlight the desired data logger.

- For most applications, select "**Custom Start**" from the menu bar and choose the desired start method, reading rate and other parameters appropriate for the data logging application and click "**Start**". *("Quick Start" applies the most recent custom start options, "Batch Start" is used for managing multiple loggers at once, "Real Time Start" stores the dataset as it records while connected to the logger.*)

- The status of the device will change to "**Running**", "**Waiting to Start**" or "**Waiting to Manual Start**", depending upon your start method.

- Disconnect the data logger from the interface cable and place it in the environment to measure.

*Note: The device will stop recording data when the end of memory is reached or the device is stopped. At this point the device cannot be restarted until it has been re-armed by the computer.*

#### **Downloading data from a data logger**

- Connect the logger to the interface cable.
- Highlight the data logger in the **Connected Devices** list. Click "**Stop**" on the menu bar.
- Once the data logger is stopped, with the logger highlighted, click "**Download**". You will be prompted to name your report.
- Downloading will offload and save all the recorded data to the PC.

## **Device Maintenance**

#### **Battery Replacement**

The AVS150 must be sent to MadgeTech for battery replacement.

#### **Recalibration**

The AVS150 standard calibration is two points at 50 °C and 150 °C.

**Pricing:**

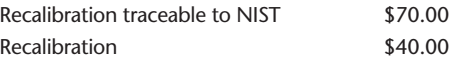

*Prices and specifications subject to change. See MadgeTech's terms and conditions at www.madgetech.com To send the devices back, visit www.madgetech.com, select* **Services,** *then* **RMA Process.**